## (ご注意〉

- イクイク・パッ君のプログラム及びパッケージ、マニュアル は株式会社シルキーズの著作物です。無断で複製することを禁 じます。
- ※製品には万全を期しておりますが、万一プログラムが作動し ない場合はます、次のことをお確かめください。
- ○本体、ディスプレイ等の電源やケーブルが正しく接続してい ますか?
- ○ディップスイッチやクロック等の設定が間違っていませんか? ディスケットは正しくセッ卜されていますか?
- ○一度電源を切って、状態を安定させてからゲームを立ち上げ ま<sup>し</sup><sup>た</sup>か?
- 以上をご確認の上、それでも劃作しない場合は
- ○ご購入ショップ等で、同じ機種の機械での動作をお確かめく ださい。
- 別の機械で正しく動作する場合にはご使用の機械の故障等が 別の機械で正しく動作する場合にはご使用の機械の故障等が 考えられます。
- 上記いすれの場合にも動作しない時は、誠に申し訳ありません が、お手持ちのディスクの動作不良が考えられます。 が、お手持ちのディスクの劃作不良が考えられます。 お手数ですが、お名前、ご住所、お電話番号、ご使用縄種名を お書きの上、ディスケットをお送りください。至急、調査の上 交換品をお送りします。
- ○このゲームはフィクションです。ゲーム中に登場する、地名、 団体名、登場人物は実在のものとは一切関係ありません。
- ☆18歳未満の方はご使用になれません。

 $\sim$  3.0  $\sim$  3.0  $\sim$ 

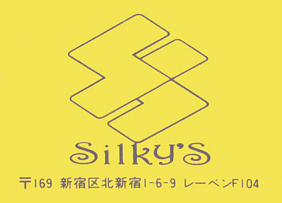

# $\bullet$  | ikuikupakkun ikuikupakkun ikui

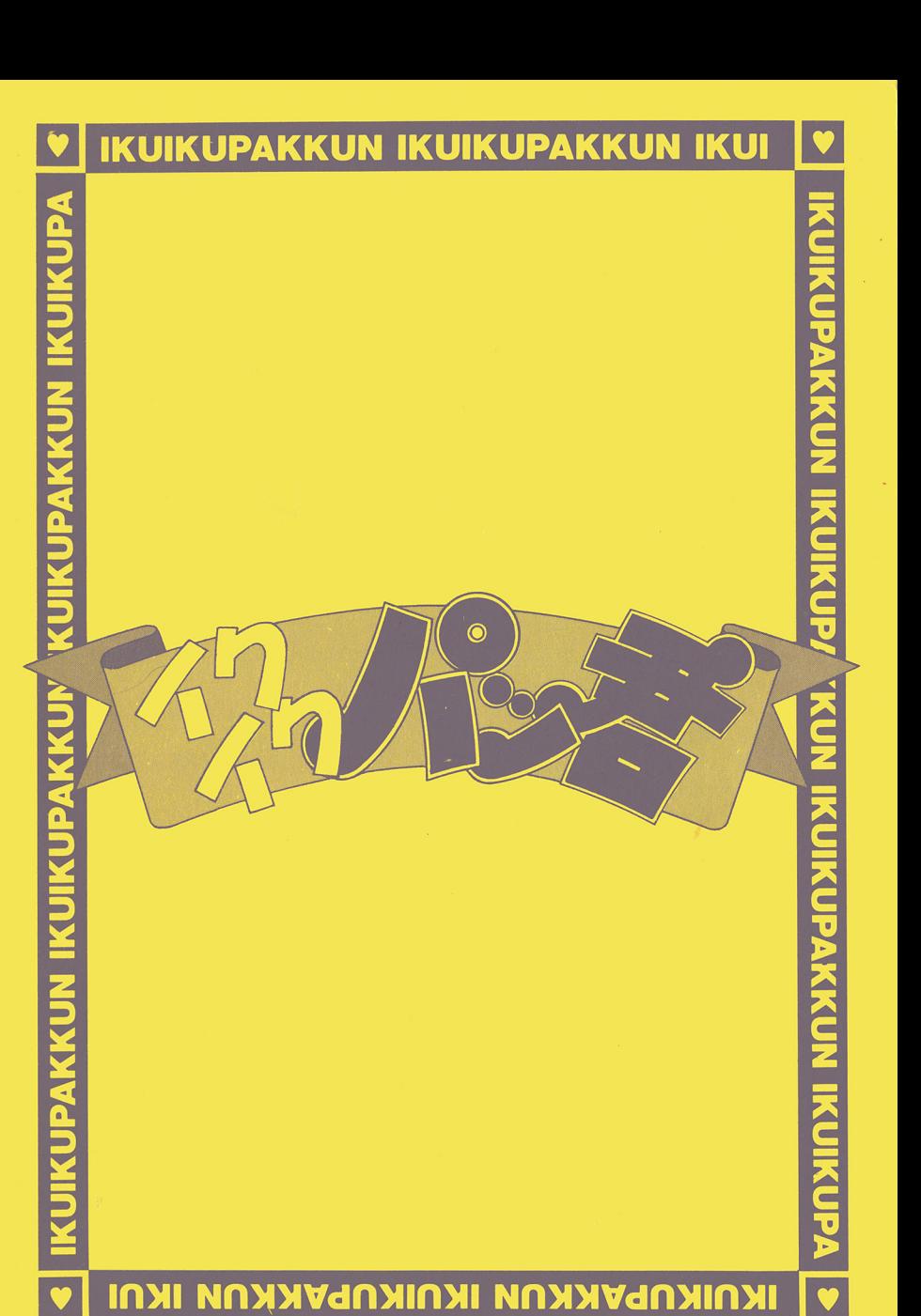

d

全ての女の子をクリアするとエンディングです。

※このあとおまけを見たい人は一回リセットして立ち上げ直し、 メニュー画面に戻してお楽しみください。

# ■ 必要機器

# ■■■■■■■■<br>○本体

NEC PC9801シリーズ (対応機種: VM21 · UV21以降) EPSON PC286/386シリーズ

注) ・ノートパソコンを含むラップトップ機の動作保証はいたしかねます。

·メインメモリ要R40KB以上

・要16色ボード

Oディスプレイ

専用高解像度アナログ400ラインディスプレイ

(メーカーは問いませんが、なるべくメーカー純正面を使ってください)

注) デジタルディスプレイでも動作しますが、正しく発色しません。

## 0マウス

基本的にフルマウスオペレーシヨンなのでパスマウスが必要です。 シリアルマウスには対応してません。

オプション機器

○FM音源ボード

純正昂とコンパチ製昂(互換)であれば特に問題はありません。 特殊な音源ボードには対応してません。

0ハードディスク

無くてもプレイは可能です。

インストール方法については別項を参照してください。

O必要ソフト

MS-DOS Ver3. XX以降

注) Ver 2. 11又はVer 5. 0には対応していません。

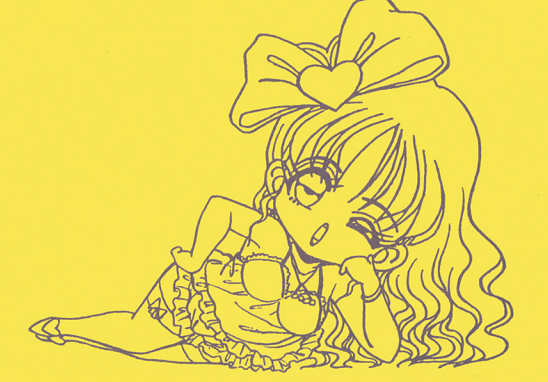

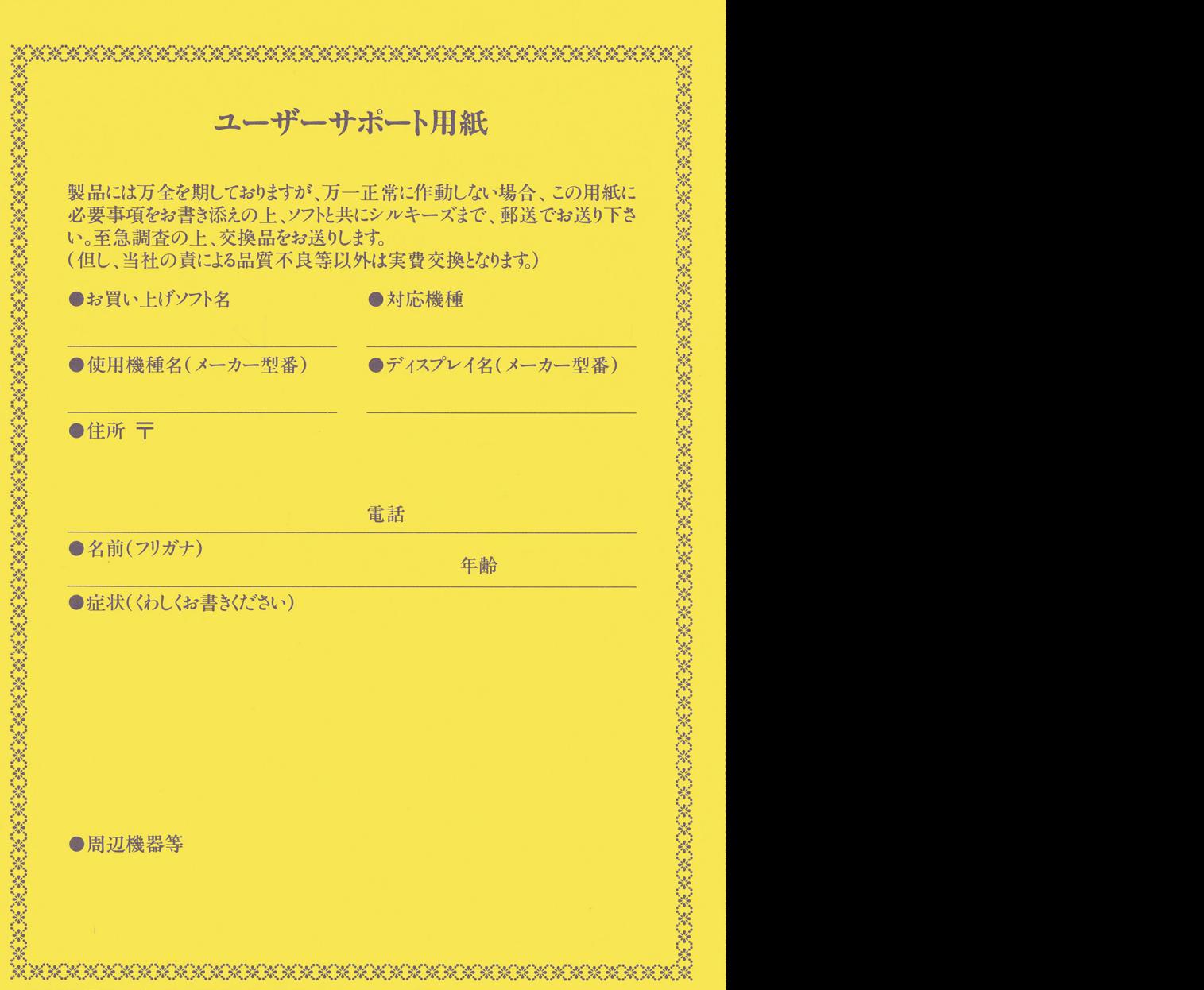

<送り先>〒169 東京都新宿区北新宿1-6-9 レーベンF104 電話によるユーザーサポート ☎03-5386-1150 受付時間16:00~18:00

# ..・. ゲームを始める前に

本製品をプレイする前にMS-DOSのシステムディスクを使って、GAMED ISK にMS-DOSのシステムを組み込む必要があります。必ず、MS-DO Sの組み込みを行って下さい。

MS-DOSの組み込みをしませんと、プレイ出来ません。 MS-DOSのバージョンは、3. XX以降をご使用下さい。 また、 2.XX 5. 口には対応していませんので、ご注意下さい。 なお、これによる動作不良等については保証いたしません。

# Z MS-DOSの組み込み方法 ....・<sup>m</sup>・・・・・・・・・・・

- 1. パソコン本体の電源を入れます。
- 2 . MS-DOS のシステムディスクをドライブ 1に入れて、 リセットボタンを押します。
- 3. しばらくすると、 MS-DOSが起動します。
- 4. MS-DOSのシステムが、完全に立ち上がった状態になったら、(STOP キー)を押します。このとき、運用ディスクを作成されていない方は、画箇 の指示に従って運用ディスクを作成して下さい。
- 5.画面上には、 A>と表示されます。この状態が、コマンド入力状態です。再 度、確認して下さい。
- 6.次に、 GAMEDISKをドライブ2に入れます。このとき、間違ってデー A-Hディスクを入れない様に注意して下さい。
- 7.キーボードより、 B: I NST. EXEと打ち込みます。 打ち込み間違いかないかどうか確認をしてから、リターンキーを押します。 MS-DOSの組み込みが開始されます。
- 8.全てのディスクアクセスランプが消え、コマンド入力状態に戻ってきます。 これで、 MS-DOSの組み込みが終りました。
- 9. 次からプレイするときは、MS-DOSを組み込む必要はありませんので、 注意して下さい。
- 10. これで全て終了です。お疲れさまでした。

# ■ ゲームの起動方法<br>■■■■■■■■■■■■■■■■

パソコン本体の電源を入れます。

MS-DOSの組み込みを行ったGAMEDISKをドライブ1に、データAを ドライブ2に入れ、リセットボタンを押すと自動的にゲームが起動します。

# <u>■</u> 操作方法の説明<br>■■■■■■■■■■■■■■

このゲームは、フルマウスオペレーションなので、キーボード等の入力はできま

せん。マウスのカーソルを移動させ、特定のエリアをクリックする事により、ゲ ームを進行させていきます。

- ・左クリック=決定
- .右クリック=セリフの早送り

# ■ ゲームの進め方<br>■■■■■■■■■■■■ ••••••••••• タイトルの右下にメニュ が表示されます0

.ゲームーそのままゲームを始めます。

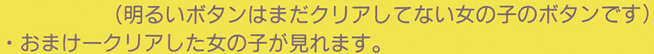

クリアした明るいボタンの中から選んでクリックしてください。 3画面スクロールのグラフィックはフリースクロールです。 左クリックで下に、右クリックで上にスクロールします。

終りたい場合は左右同時にクリックしてください。

※もう一度、クリアレた女の子の声を間きたい場合は、初期化を行い チャレンジしてください。

- 了一ゲームをやめたい時に押してください。
	- ※クリック2回
- ・初期化ークリアした女の子達が全部始めからやり直せます。

※全データの初期化、クリック2回

1. タイトル表示のあと、メッセージウィンドウにメッセージが表示されます。 ここでマウスをクリックしてメッセージを読み終るとメニュー画面が表示さ れます。メニュー画面で点灯しているボタンをクリックすることによりゲ ムが進行します。

(最初は初期化された状態になってます)

好きなボタンを選んでマウスをクリックしてください。

(A~HのボタンはデータA~Hディスクを意味します)

女の子の画面に切り替わります。

2. 大迫力の3画面スクロールで女の子が登場し、メッセージが表示されます。 (メッセージの進行はマウスのクリックで行います)

メッセージを終了させマウスをクソックすると、画面が切り替わります。

さあ、ここからがあなたの腕の見せどころです。

マウスのカーソルを使って彼女を触りまくってください。あなたのテクニッ クで彼女は悦びの声をあげるでしょう。

- 彼女はしだいに服を脱ぎ、あなたを迎え入れる準備をします。 ……そしてふたりはエクスタシーの世界へ……。
- 3.彼女を昇天させると、画面は再びスクロール画面に戻りメッセージが表示さ れ、その女の子はクリアです。
- 4. 女の子をクリアするとメニュー画面に戻ります。次の女の子にアタックして ください。

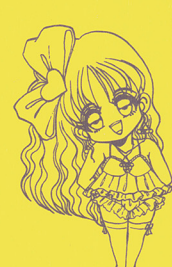

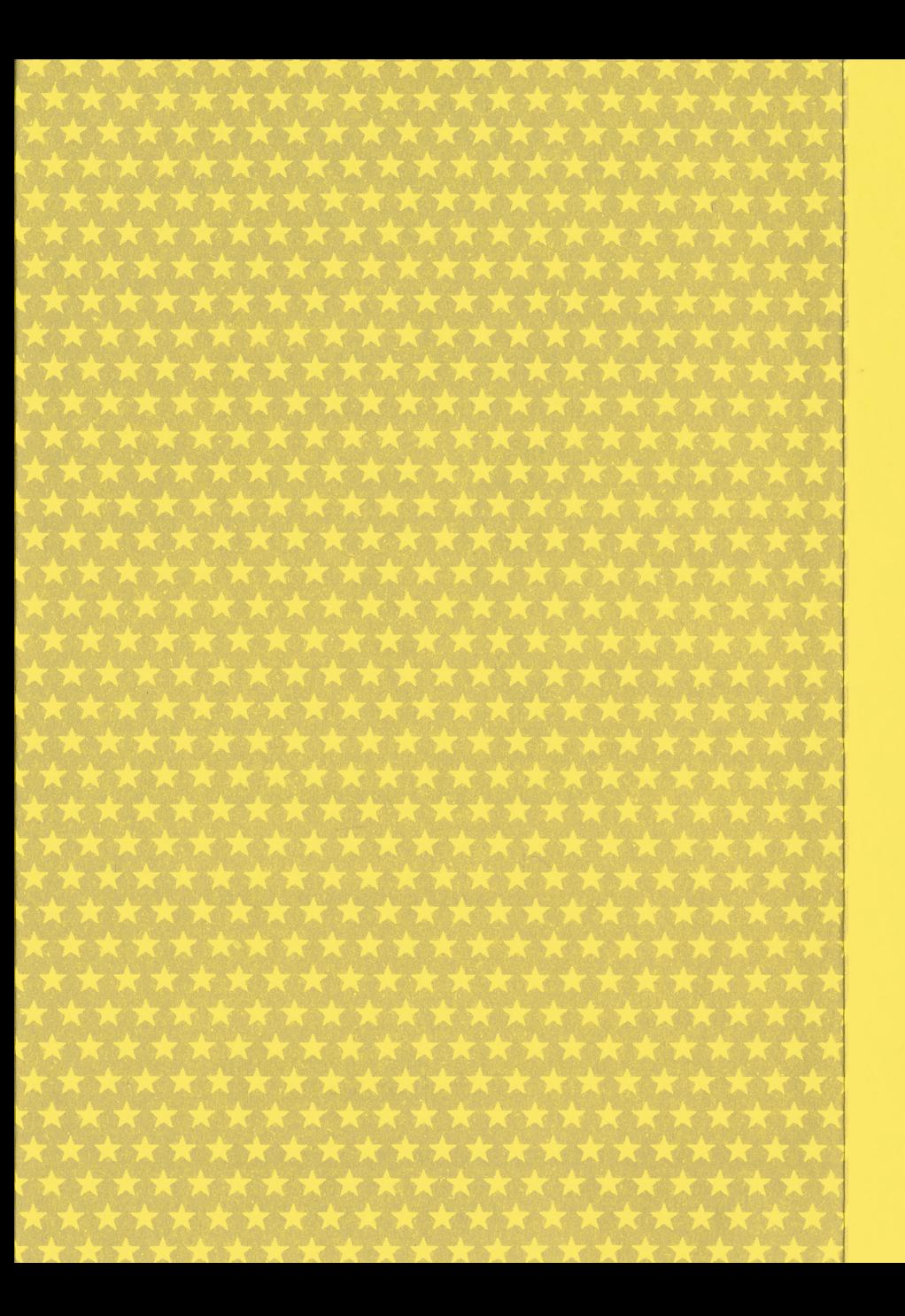

# ■ ハードディスクへのインストール方法

••••••••••••••••••••• MS-DOSを所有し、その方法に精通していれば八一ドディスクを使用する事 により、より快適にゲ ムを進行出来ます。

但し、ハードディスクへのインストール又は、お客様の操作ミス等によりオリジ ー<del>に、</del>ディスクのインストールストールストールズは、お客僚のインストールストールズは、お客僚のインストールズは、お客僚のインストールズは、お客僚の構造ミス等によりオリジスティスティス。 ナルディスクのデータ又は、ハードディスク上の既存のデータを破損してしまっ <u>ナルディスク サルディスク マスクエスク ディスクエスクエスクエスター アイディスクエスター あいまい あいまい あいまい はんしょう はんしょう はんしょう はんしょう はんしょう はんしょう はんしょう はんしょう はんしょう</u> た場合、当社ではそれらの責任は一切を負いません。ご注意下さい。 た場合、当社ではそれらの責任は一切を負いません。ご注意下さい。

- \*MS-DOSのシステムが整っている事が前提です。
- 1. ゲーム用ディレクトリを作ります。
- 2. MS-DOSのCOPYコマンドを使用して、そのディレクトリ内へ全ての<br>フロッピーディスクの内容をコピーします。 フロッピーディスク アクセス アクセス アクセス アクセス アクセス かいしゅう
- 2.最後にコマンドラインより、 **COPY AUTOEXEC. HDD AUTOEXEC. BATと、打ち** 込みリターンを押して下さい。
- 4. これでインストール完了です。 AUTOEXEC(リターン)でゲームスタートです。
- 注) ハードディスクでゲームをプレイをプレイするには、 11MB以上の空き容量 が必要です。

又、runtime error等が出てしまった場合、大量のメモリを使 用するので、ドライパ一等を全て外した上で再度、立ち上げ直して下さい。

# Z使<sup>用</sup><sup>お</sup><sup>よ</sup><sup>び</sup><sup>取</sup><sup>扱</sup><sup>上</sup><sup>の</sup><sup>注</sup><sup>意</sup>

- ■ ■ ■ ■ ■ ■ ■ ■<br>・各周辺機器の接続方法につきましては、それぞれのマニュアルをご参照くださ - And the property of the second term in the case of the case of the case of the case of the case of the case of  $L_{\lambda_0}$
- ・拡張スロットに、周辺機器ボードがささってる場合、不良動作を起こすことが あります。 - - - - - -

不良動作時は、ボードを外してください。念のため、プソンタ一等の周辺機器 の電源スイッチもOFFにしておいて下さい。

・純正品以外での動作につきましては、保証しかねますので、ご了承下さい。 ・ディスクをドライブにセットしたままで電源を切ったりしないで下さい。

・ディスクをドライブにセットしたままで電源を切ったりしないで下さい。 また、アクセスランプが消えていることを確認してからディスクを入れ換えて ください。 ください。

場合によってはディスクを破損する恐れがあります。  $\sim$  , and the state of the state with the state of the state of the state of the state of the state of the state of the state of the state of the state of the state of the state of the state of the state of the state of